**LAMPIRAN A KELUARAN SISTEM BERJALAN**

## **DATA PESANAN**

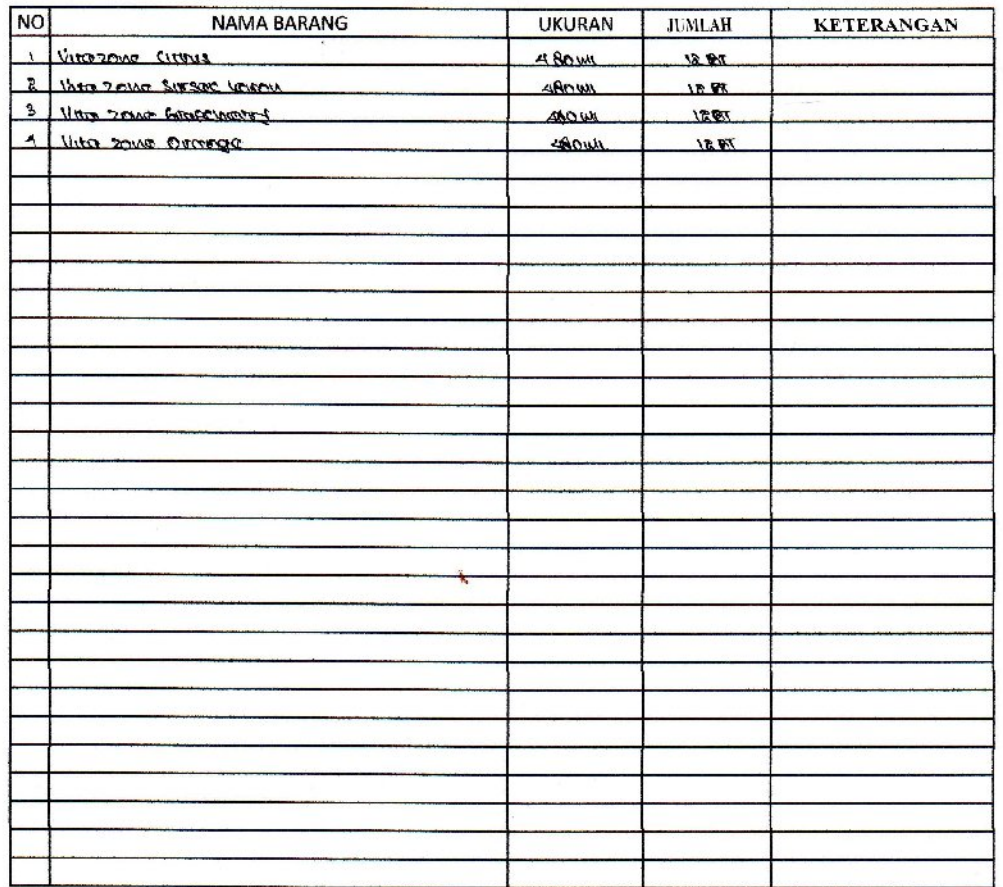

# $TANGGAL:06 - 04 - 2010$

**DIBUAT** KOKAPURA II<br>BANDARA DEPATI AMIR

LAMPIRAN A-1 Data\_Pesanan

#### BUKTI PENGELUARAN BARANG

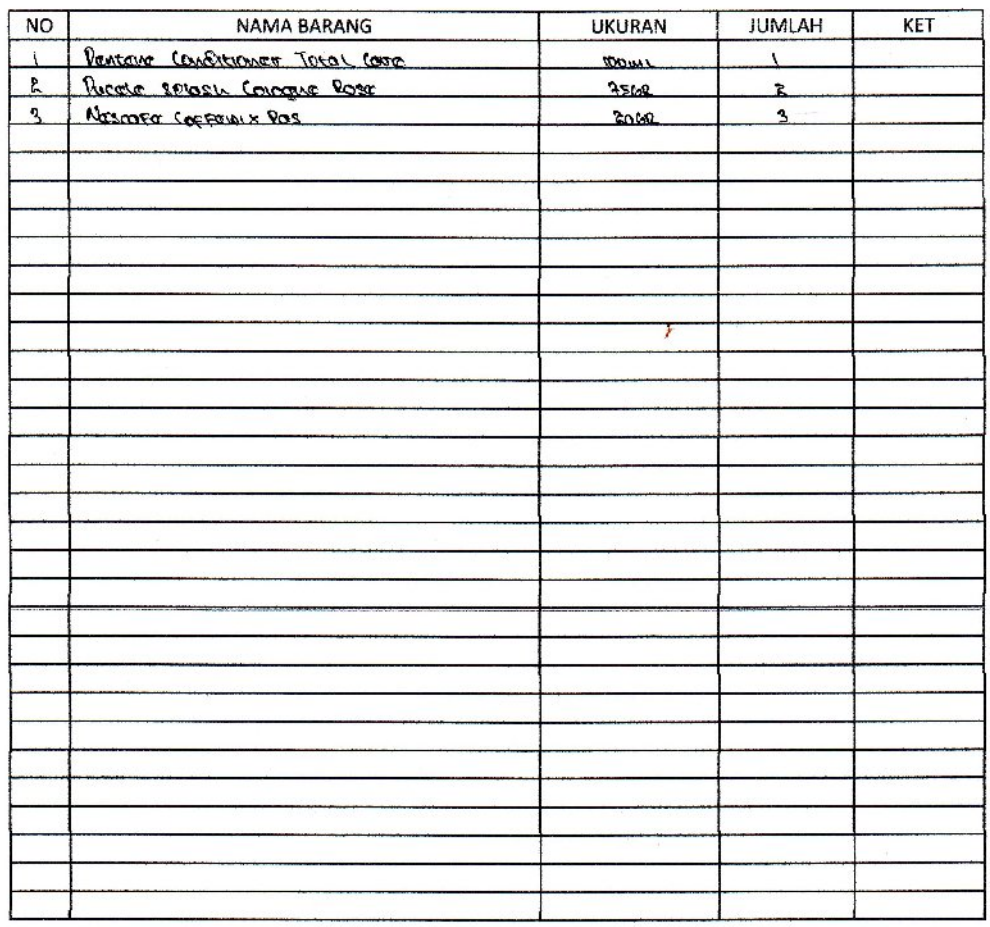

 $\textbf{TANGGAL}: \textbf{13-03-201C}$ 

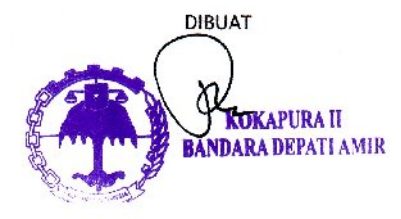

PENERIMA

 $\ell$ 

LAMPIRAN A-2 Bukti\_Pengeluaran\_Brg

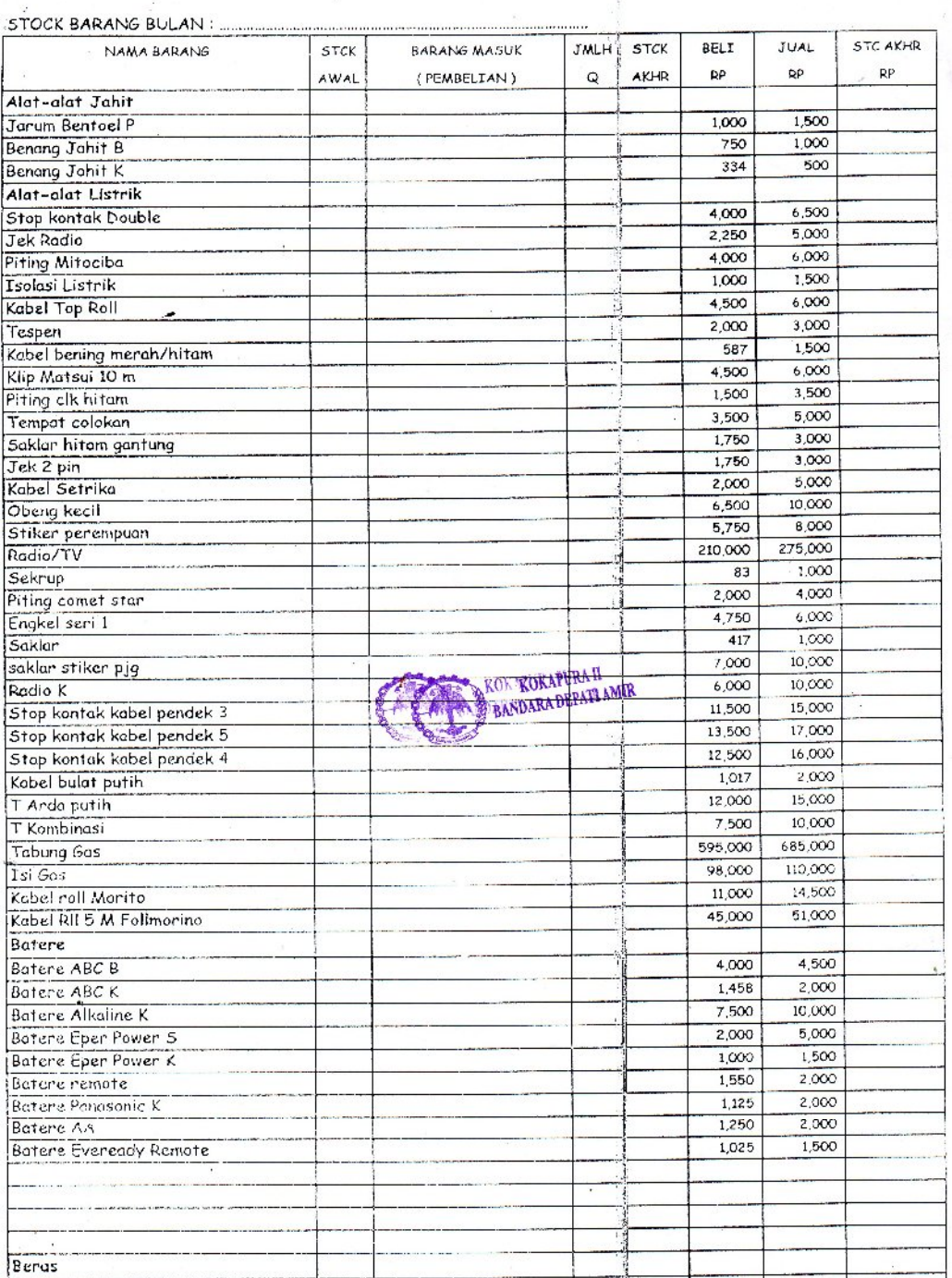

## LAMPIRAN A-3

Lap\_Persediaan\_Brg

# **LAMPIRAN B MASUKAN SISTEM BERJALAN**

### **DATA PERMINTAAN BARANG**

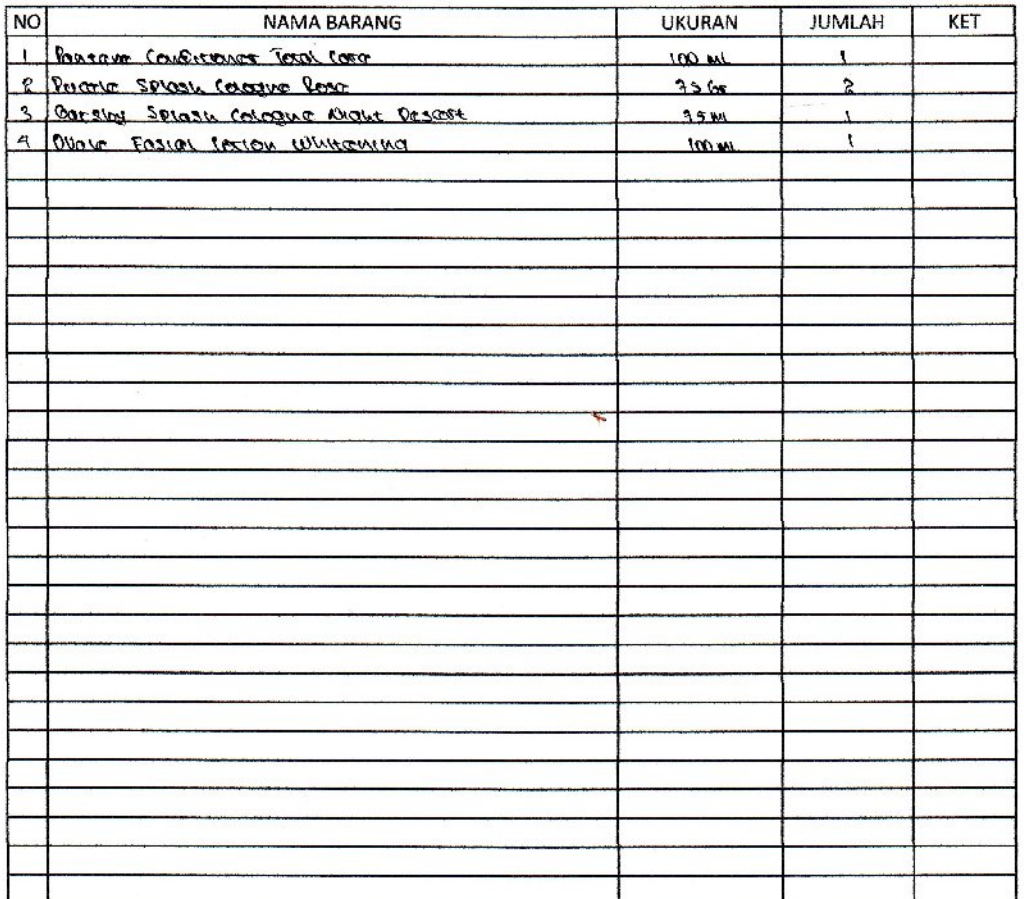

TANGGAL: 10-02-2010

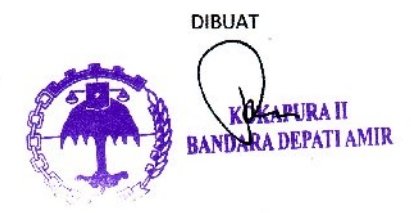

# LAMPIRAN B-1 Dt\_Permintaan\_Brg

# **LAMPIRAN C RANCANGAN KELUARAN**

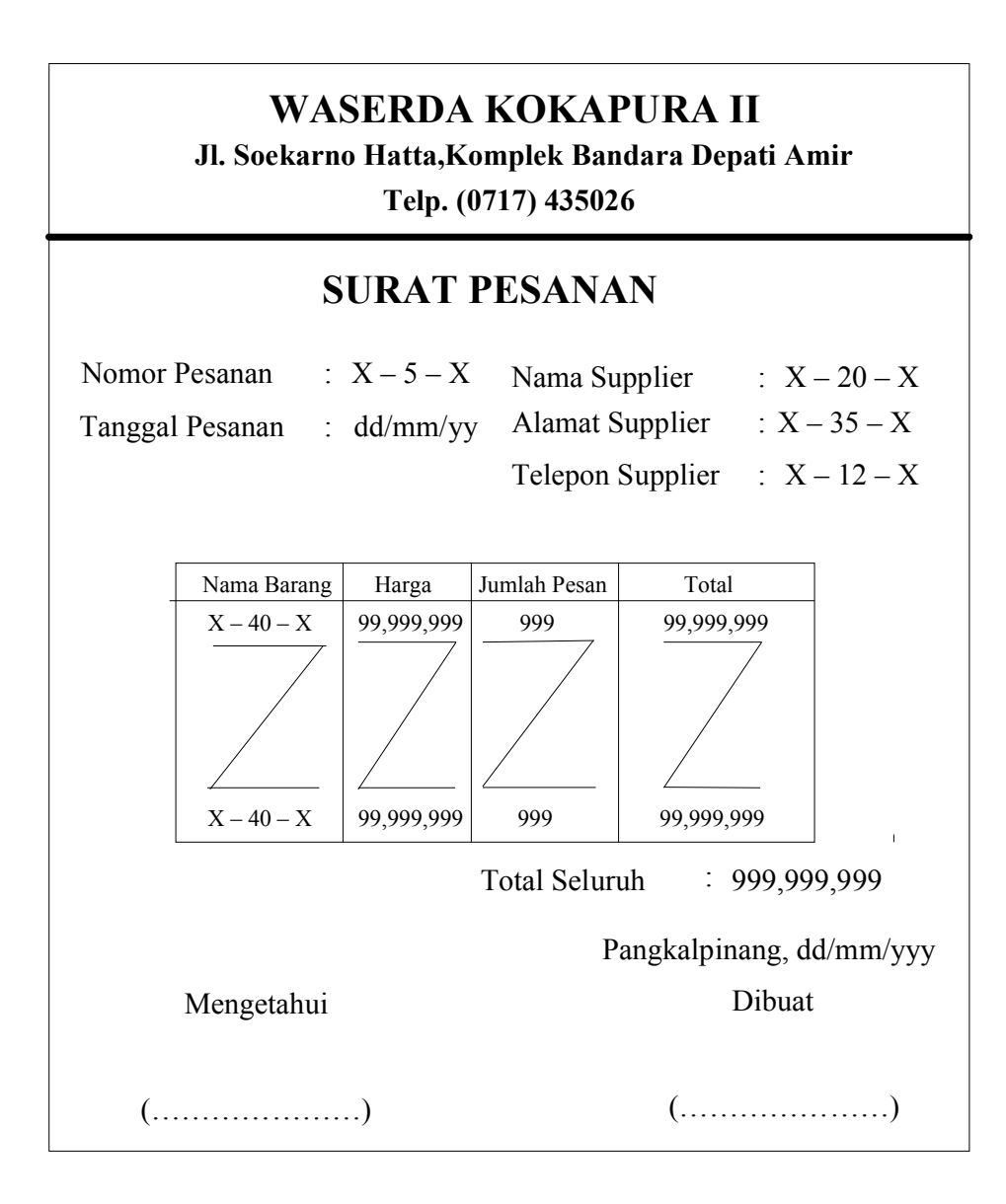

LAMPIRAN C-1 Srt\_Pesanan

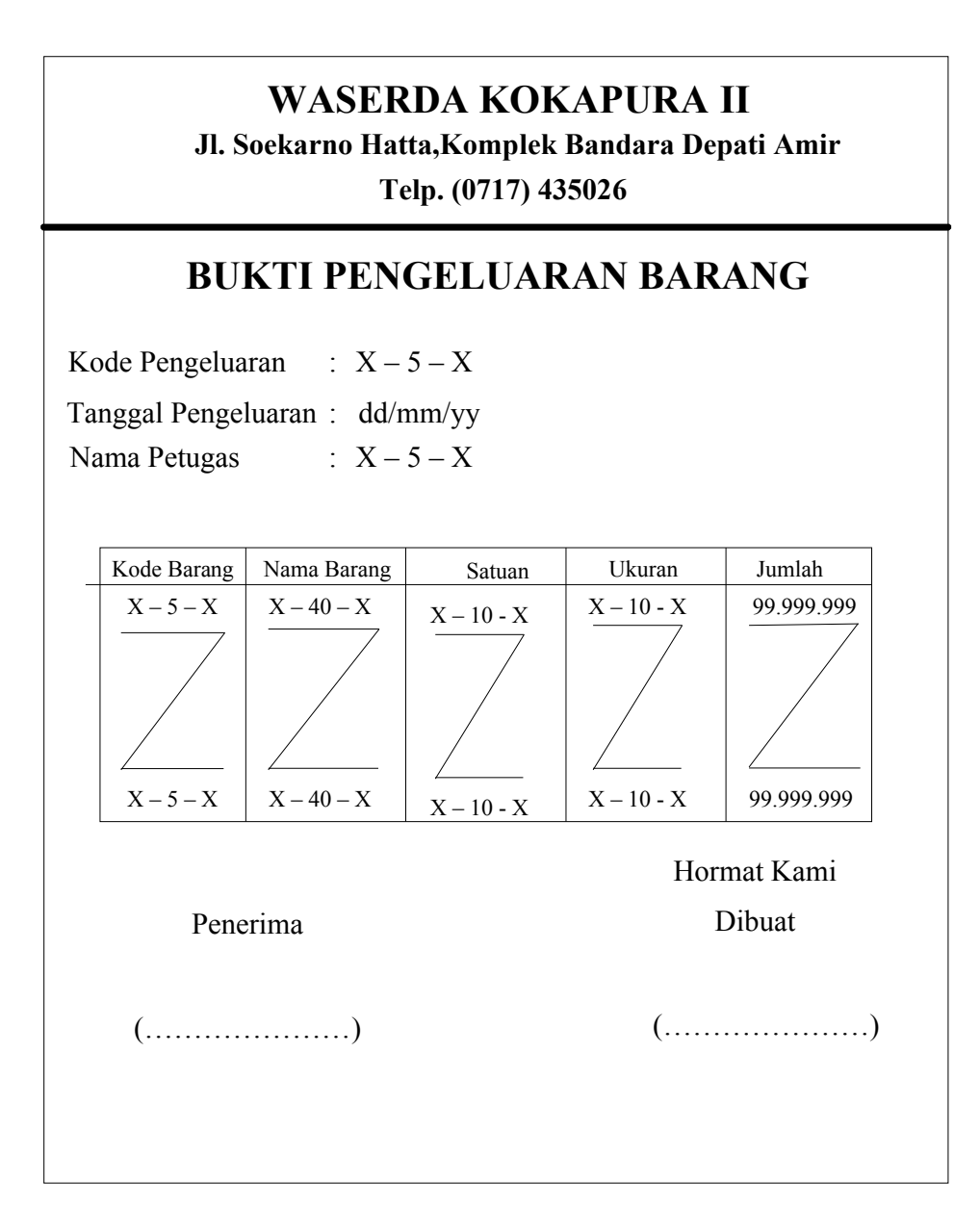

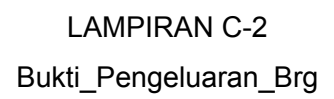

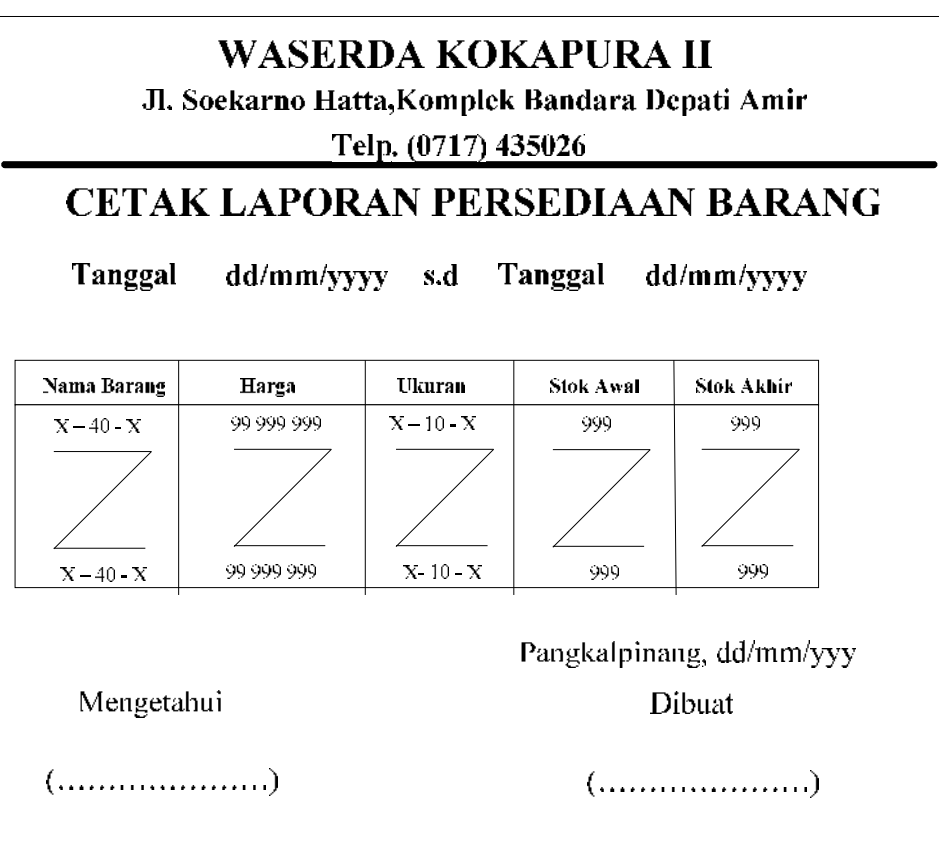

LAMPIRAN C-3 Lap\_Persediaan\_Brg

# **LAMPIRAN D RANCANGAN MASUKAN**

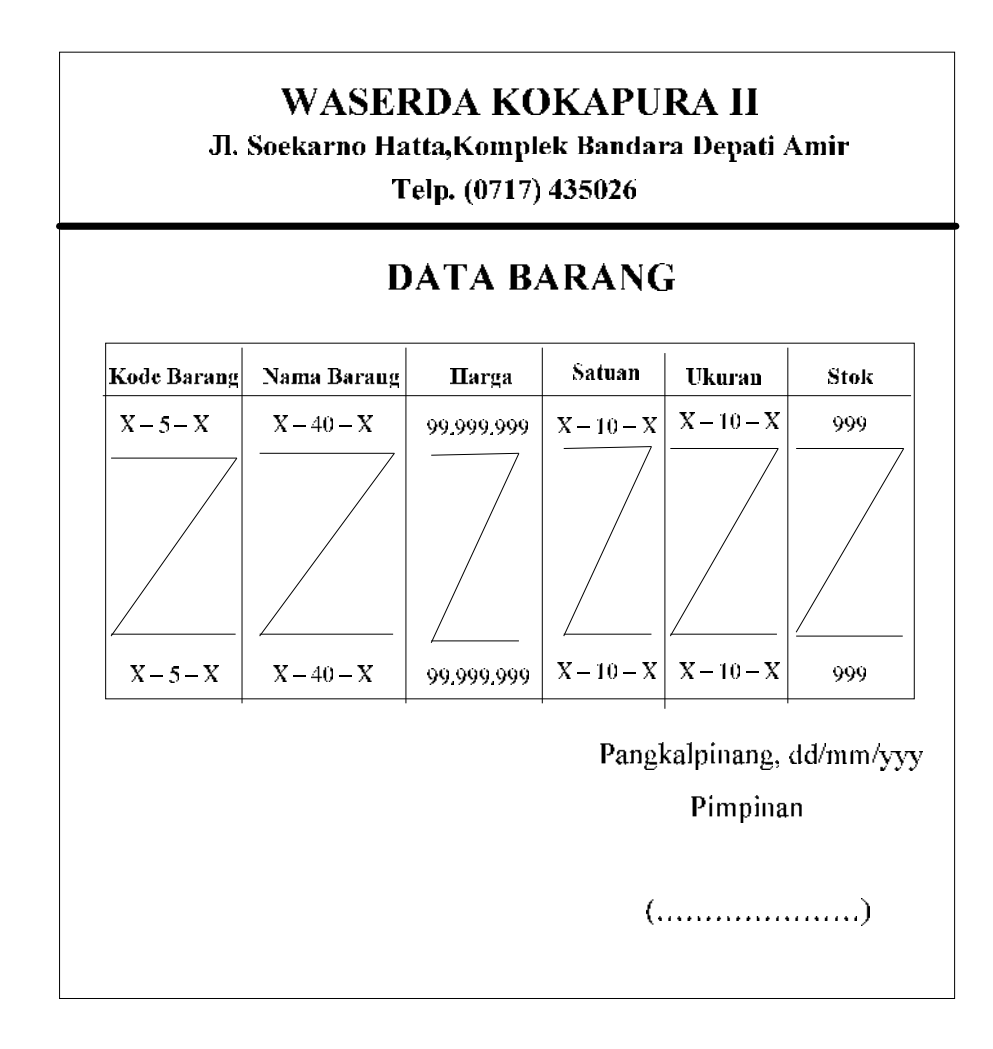

LAMPIRAN D-1 Dt\_Brg

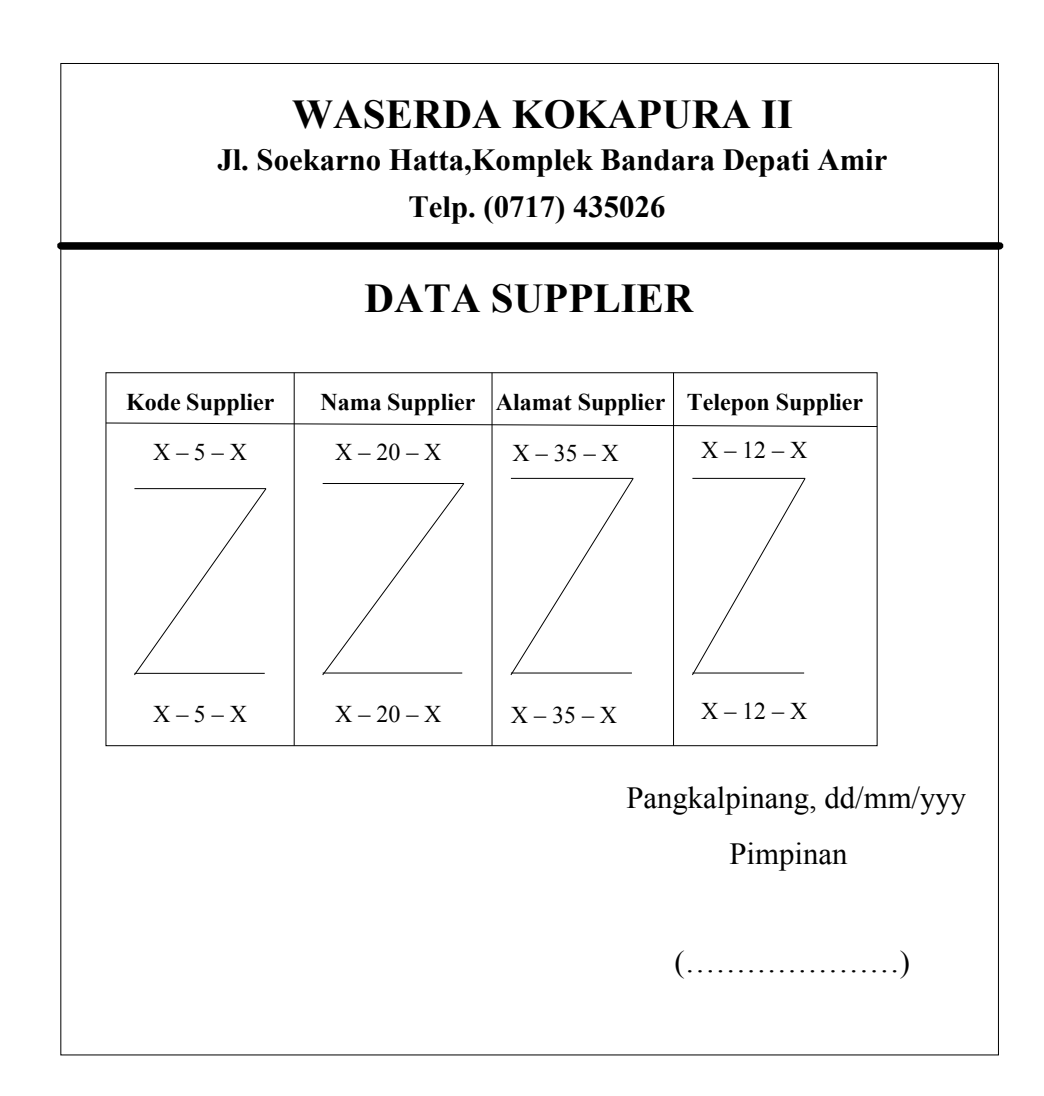

LAMPIRAN D-2 Dt\_Supplier

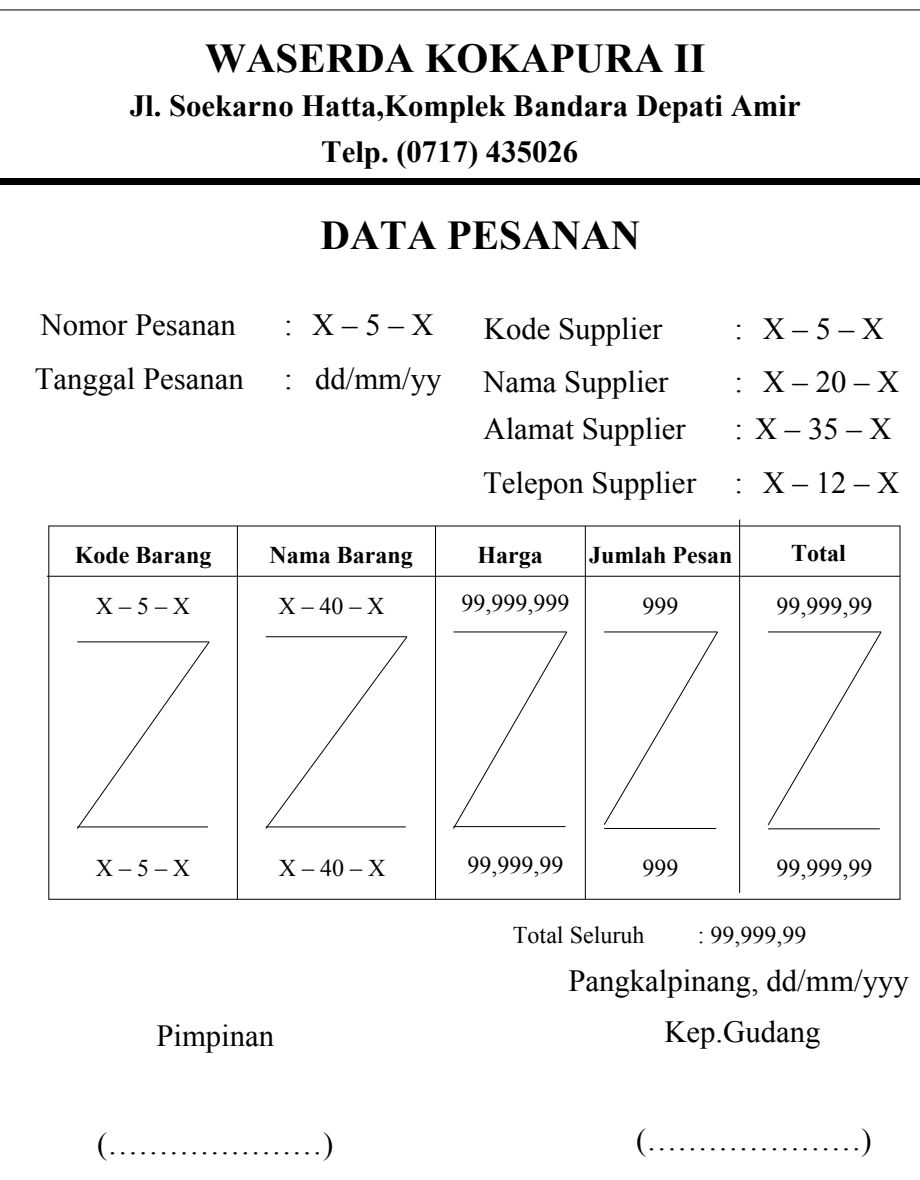

LAMPIRAN D-3 Dt\_Pesanan

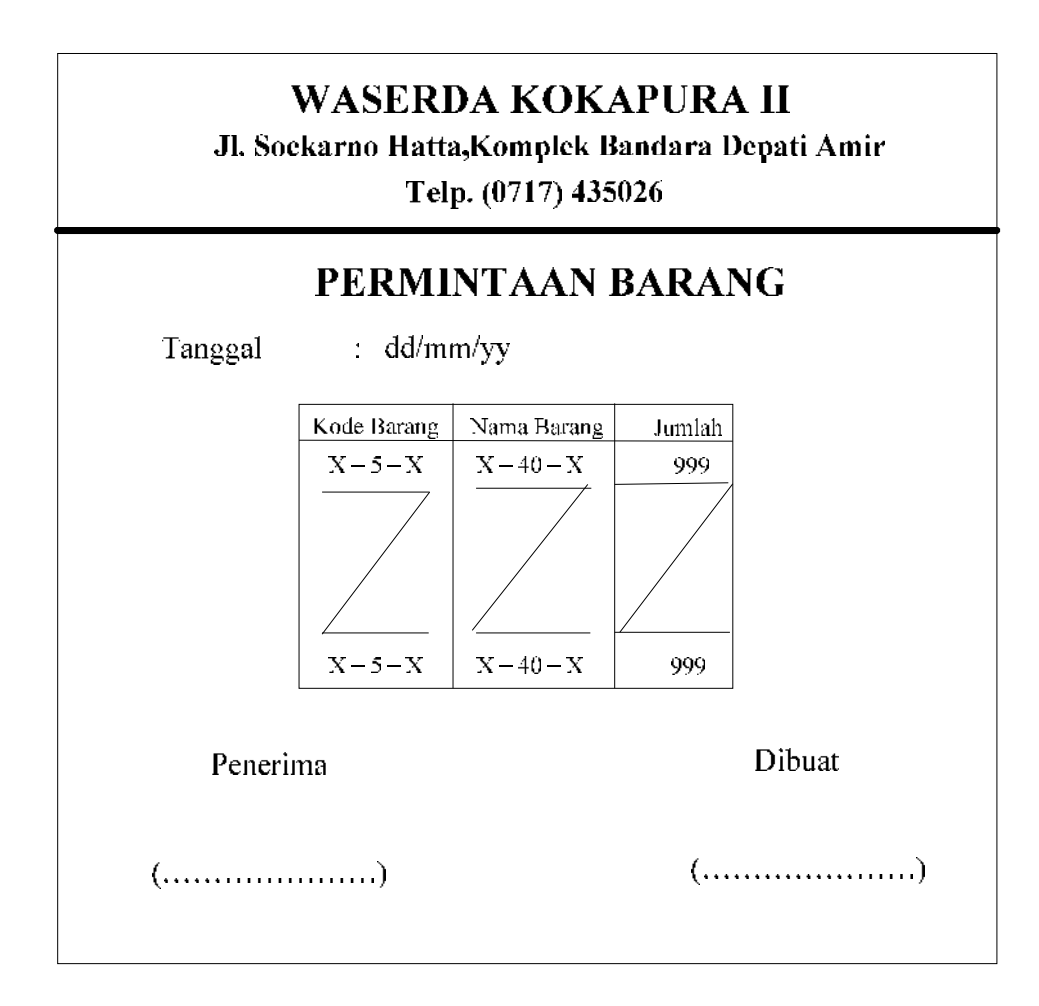

LAMPIRAN D-4 Dt\_Permintaan\_Brg

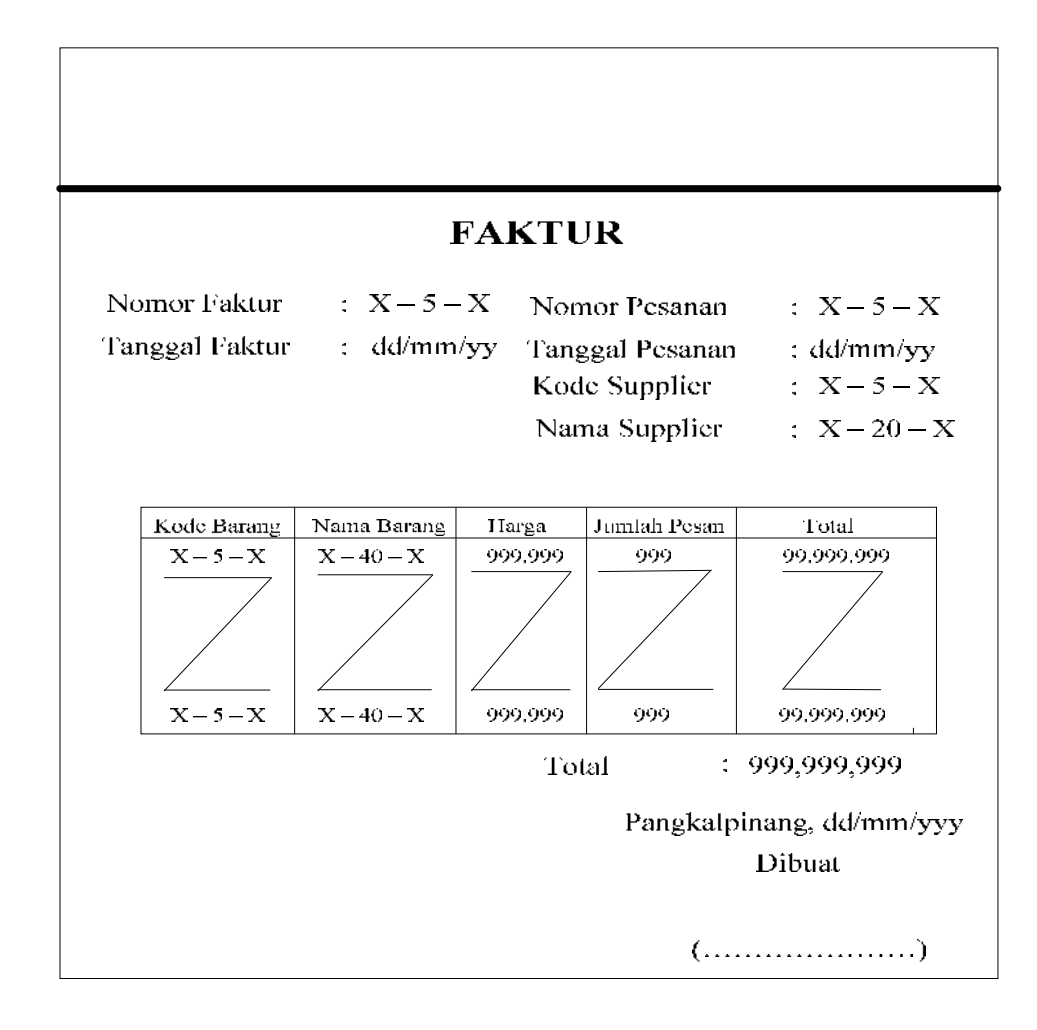

LAMPIRAN D-5 Faktur

**LAMPIRAN E SURAT KETERANGAN RISET**

#### **WASERDA KOKAPURA II**

#### Jl. Soekarno Hatta, Komplek Bandara Depati Amir

Telp. (0717) 435026

### **SURAT KETERANGAN**

Yang bertanda tangan dibawah ini:

: Teguh Rispandi Nama Jabatan : Manager

Menerangkan bahwa:

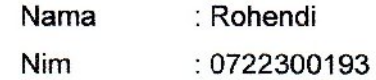

Telah melaksanakan riset pada bagian persediaan barang WASERDA KOKAPURA II sejak tanggal 3 maret s/d 6 juli dengan baik.

Demikian Surat Keterangan ini dibuat untuk dapat dipergunakan semestinya.

 $\overline{f}$ 

Dibuat di : Pangkalpinang Tanggal: 6 juli 2010 **PURAII DEPATI AMIR** 

(Teguh Rispandi)

LAMPIRAN E-1 Surat Keterangan

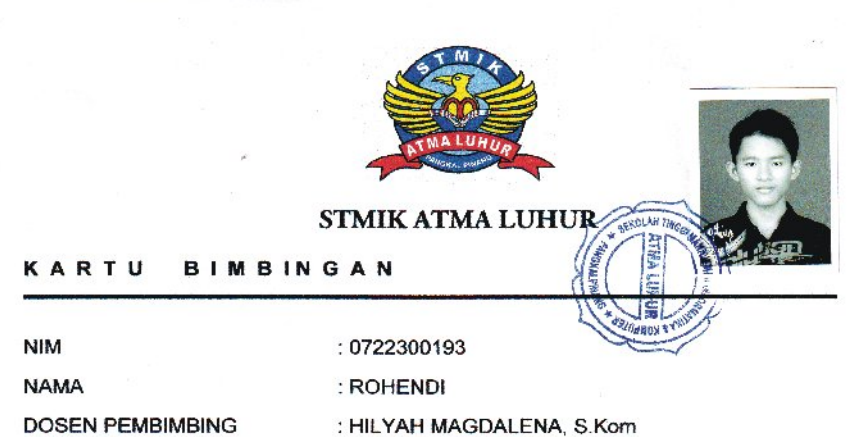

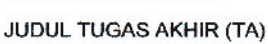

:Rondowdow Sistem Informasi Persebinow Barang<br>Rabo Waserda Kerampirang

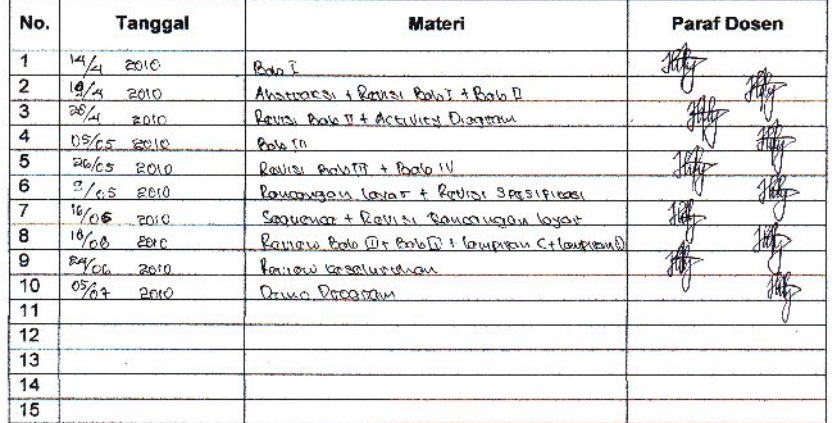

Mahasiswa diatas telah melakukan bimbingan dengan jumlah materi yang telah mencukupi<br>untuk disidangkan

Mahasiswa

Let

(Rohendi)

Pangkalpinang,  $13$   $\text{J}4\sqrt{2010}$ 

Dosen Pembimbing

(Hilyah Magdalena, S.Kom )

LAMPIRAN E-2 Kartu Bimbingan

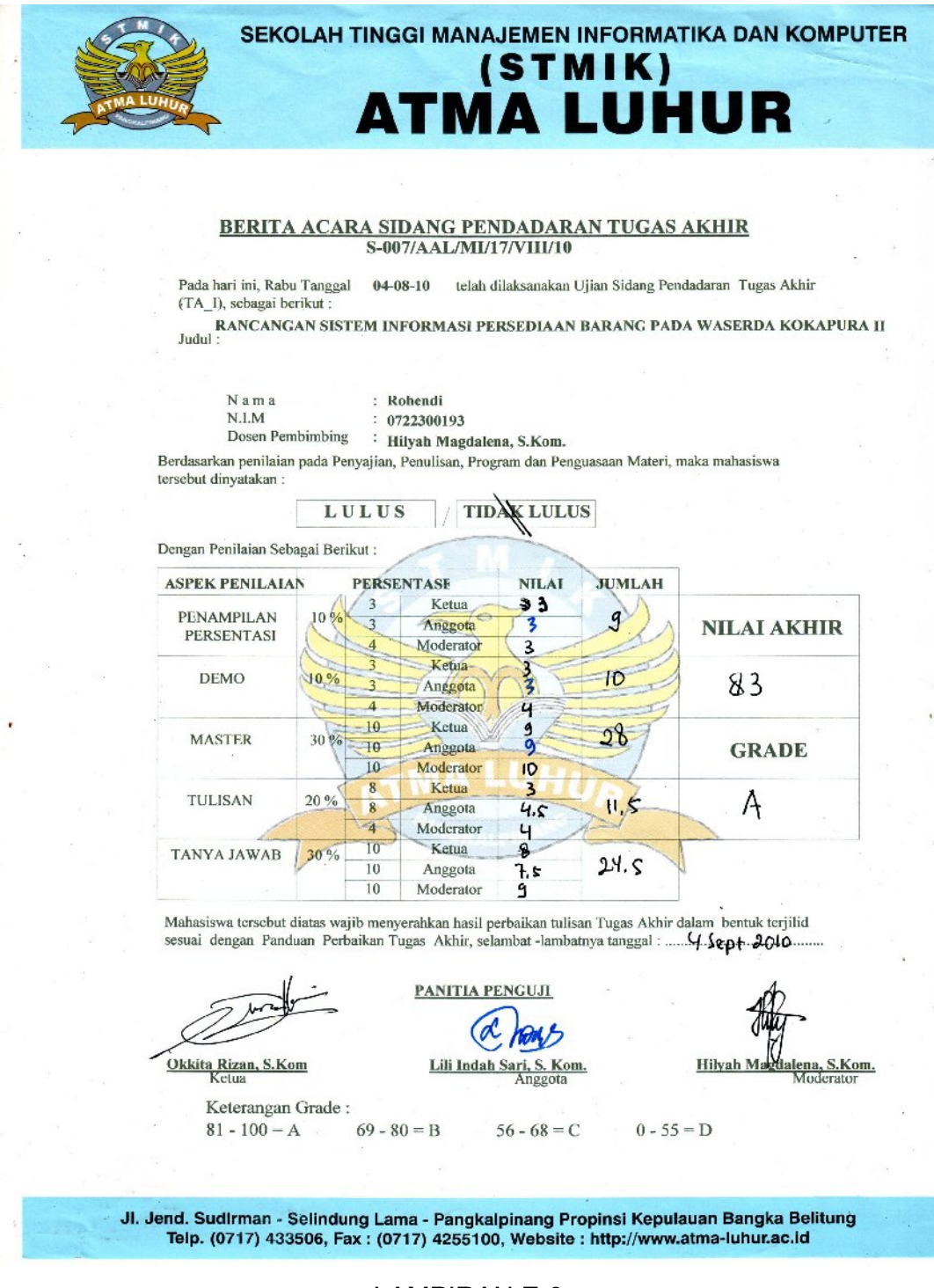

LAMPIRAN E-3

Berita Acara Sidang Pendadaran Tugas Akhir

# **LISTING PROGRAM**

#### **#MODULE**

========================================================== Global con As New ADODB.Connection Global RSKELUAR As New ADODB.Recordset Global rsQKeluar As New ADODB.Recordset Global rspengeluaran As New ADODB.Recordset Global rspesanan As New ADODB.Recordset Global RSPESAN As New ADODB.Recordset Global RSQPESAN As New ADODB.Recordset ========================================================== Public Sub BukaDatabase() Set con = New Connection con.CursorLocation = adUseClient con.Open "provider = msdatashape; Data Provider = " & \_ "microsoft.jet.oledb.4.0;data source = " \_ & App.Path & "\Persediaan.mdb;" End Sub ========================================================== **#MENU UTAMA** ========================================================== Private Sub CLP\_Click() Form8.Show End Sub ========================================================== Private Sub CP\_Click() Form5.Show End Sub ========================================================== Private Sub CSBP\_Click() Form7.Show End Sub ========================================================== Private Sub EDB\_Click() Form3.Show End Sub ========================================================== Private Sub EDN\_Click()

Form6.Show

End Sub

========================================================== Private Sub EDP\_Click() Form4.Show

#### End Sub

========================================================== Private Sub EDS\_Click() Form2.Show

End Sub

========================================================== Private Sub K\_Click()

A = MsgBox("Apakah Anda Mau Keluar Dari Form MASTER!?", vbOKCancel, "Attention!") If  $A = v$ bOK Then Unload Me

End If

End Sub

========================================================== Private Sub RF\_Click()

Form9.Show

End Sub

```
==========================================================
#ENTRY DATA SUPPLIER
```
==========================================================

Dim rssupplier As New ADODB.Recordset

==========================================================

Private Sub C3\_Click() A = MsgBox("APAKAH DATA SUPPLIER MAU DIHAPUS??", vbQuestion + vbYesNo, "PESAN") If  $A = vbYes$  Then

con.Execute "DELETE \* FROM SUPPLIER WHERE kd\_SUPP = '" & T1.Text & "'" tampil KOSONG Else

```
KOSONG
End If
```
End Sub

```
==========================================================
Private Sub C4_Click()
KOSONG
```

```
End Sub
```

```
==========================================================
Private Sub C5_Click()
A = MsgBox("Apakah Anda Mau Keluar Dari Form Supplier !?", vbOKCancel, 
"Attention!")
If A = vbOK Then
Unload Me
End If
```

```
End Sub
```

```
==========================================================
Private Sub C1_Click()
Dim sql As String
sql = " select * from Supplier " &
" where KD_SUPP = ('" & T1.Text & "')"
Set rssupplier = con.Execute(sql)
  A = MsgBox("Apakah Data Anda Akan Disimpan.!?", vbOKCancel, 
"Pesan.!")
If A = vbOK Then
If Not rssupplier.EOF Then
   MsgBox " KOde Supplier : " & T1 & " Sudah Pernah Tersimpan", 
vbInformation, "Pesan !"
   ElseIf T1.Text = "" Then
   MsgBox "Kode Supplier Harus Diisi.!?", vbOKOnly + vbInformation, 
"Warming.!"
   T1.SetFocus
     ElseIf T2.Text = "" Then
     MsgBox "Nama Supplier Harus Diisi.!?", vbOKOnly + vbInformation, 
"Warming.!"
     T2.SetFocus
        ElseIf T3.Text = "" Then
        MsgBox "Alamat Supplier Harus Diisi.!?", vbOKOnly + vbInformation, 
"Warming.!"
        T3.SetFocus
```

```
 ElseIf T4.Text = "" Then
          MsgBox "Telepon Supplier Harus Diisi.!?", vbOKOnly + 
vbInformation, "Warming.!"
          T4.SetFocus
Else
con.Execute " insert into Supplier values('" & T1.Text & "','" & T2.Text & "','" & 
\overline{\phantom{a}}T3.Text & "','" & T4.Text & "')"
  tampil
  KOSONG
T1.SetFocus
End If
End If
End Sub
                                      ============================
Private Sub C2_Click()
A = MsgBox("APAKAH SUPPLIER MAU DIEDIT??", vbQuestion + vbYesNo, 
"PESAN")
If A = vbYes Then
con.Execute "UPDATE SUPPLIER SET Nm_SUPP = '" & T2.Text & "', 
ALAMAT = '" & T3.Text & "',TELP = '" & T4.Text & "' WHERE kd_SUPP = '" & 
T1.Text & "'"
tampil
MsgBox "SUPPLIER SUDAH DIUBAH"
KOSONG
Else
KOSONG
End If
End Sub
==========================================================
Private Sub DG1_Click()
T1.Text = DG1.Columns![0]
T2.Text = DG1.Columns![1]
T3.Text = DG1.Columns![2]
T4.Text = DG1.Columns![3]
''T1.Enabled = False
C1.Enabled = False
C2.Enabled = True
C3.Enabled = True
End Sub
==========================================================
```

```
Private Sub Form_Load()
```

```
BukaDatabase
Set rssupplier = New ADODB.Recordset
rssupplier.Open " select * from supplier ", con, adOpenDynamic, 
adLockOptimistic
T1.MaxLength = 5
T2.MaxLength = 20
T3.MaxLength = 30
T4.MaxLength = 12
tampil
grid
End Sub
==========================================================
Sub tampil()
Set rssupplier = New ADODB.Recordset
rssupplier.Open "select * from SUPPLIER", con, adOpenDynamic, 
adLockOptimistic
Set DG1.DataSource = rssupplier
DG1.ReBind
Grid
End Sub
==========================================================
Sub KOSONG()
T1.Text = "T2.Text = "T3.Text = T4.Text = ""
T1.SetFocus
End Sub
==========================================================
Sub grid()
DG1.AllowRowSizing = False
DG1.Columns(0).Caption = " KODE SUPPLIER "
DG1.Columns(0).Width = 1500
DG1.Columns(0).AllowSizing = False
DG1.Columns(1).Caption = " NAMA SUPPLIER "
DG1.Columns(1).Width = 2200
DG1.Columns(1).AllowSizing = False
DG1.Columns(2).Caption = " ALAMAT SUPPLIER "
DG1.Columns(2).Width = 3050
DG1.Columns(2).AllowSizing = False
```

```
DG1.Columns(3).Caption = " TELEPON SUPPLIER "
DG1.Columns(3).Width = 1800
DG1.Columns(3).AllowSizing = False
```

```
End Sub
==========================================================
Private Sub T1_KeyPress(KeyAscii As Integer)
If KeyAscii = 13 Then
   T2.SetFocus
End If
```

```
End Sub
```

```
==========================================================
Private Sub T2_KeyPress(KeyAscii As Integer)
If KeyAscii = 13 Then
   T3.SetFocus
End If
```

```
End Sub
```

```
==========================================================
```

```
Private Sub T3_KeyPress(KeyAscii As Integer)
If KeyAscii = 13 Then
   T4.SetFocus
End If
```

```
End Sub
```

```
==========================================================
```

```
#ENTRI DATA BARANG
```

```
==========================================================
```

```
Dim rsbarang As New ADODB.Recordset
```

```
Private Sub C1_Click()
If T1.Text = "" Then
   MsgBox "MASUKKAN KODE BARANG"
   T1.SetFocus
ElseIf T2.Text = "" Then
   MsgBox "MASUKKAN NAMA BARANG"
   T2.SetFocus
ElseIf T3.Text = "" Then
   MsgBox "MASUKKAN HARGA BARANG"
   T3.SetFocus
ElseIf T4.Text = "" Then
```

```
 MsgBox "MASUKKAN UKURAN BARANG"
   T4.SetFocus
ElseIf T5.Text = "" Then
   MsgBox "MASUKKAN STOK BARANG"
   T5.SetFocus
Else
Set rsbarang = con.Execute("SELECT * FROM BARANG WHERE kd_bRG = 
'" & T1.Text & "'")
If Not rsbarang.EOF Then
   MsgBox "KODE BARANG SUDAH ADA"
   'KOSONG
   Else
con.Execute "INSERT INTO BARANG VALUES ('" & T1.Text & "','" & T2.Text 
& "','" & T3.Text & "','" & T4.Text & "','" & T5.Text & "')"
tampil
MsgBox "SUDAH TERSIMPAN"
KOSONG
End If
End If
T1.SetFocus
End Sub
==========================================================
Private Sub C2_Click()
A = MsgBox("APAKAH BARANG MAU DIEDIT??", vbQuestion + vbYesNo, 
"PESAN")
If A = vbYes Then
con.Execute "UPDATE BARANG SET Nm_bRG = '" & T2.Text & "', HARGA = 
'" & T3.Text & "',UKURAN = '" & T4.Text & "',STOK = '" & T5.Text & "' 
WHERE kd bRG = " & T1.Text & Wtampil
MsgBox "BARANG SUDAH DIUBAH"
KOSONG
Else
KOSONG
End If
''T1.SetFocus
End Sub
```

```
Private Sub C3_Click()
A = MsgBox("APAKAH DATA BARANG MAU DIHAPUS??", vbQuestion + 
vbYesNo, "PESAN")
If A = vbYes Then
```

```
con.Execute "DELETE * FROM BARANG WHERE kd_BRG = '" & T1.Text & 
"''"tampil
KOSONG
Else
KOSONG
End If
End Sub
                  ==========================================================
Private Sub C4_Click()
KOSONG
End Sub
==========================================================
Private Sub C5_Click()
A = MsgBox("Apakah Anda Mau Keluar Dari Form BARANG !?", 
vbOKCancel, "Attention!")
If A = vbOK Then
Unload Me
End If
End Sub
==========================================================
Private Sub DG1_Click()
T1.Text = DG1.Columns![0]
T2.Text = DG1.Columns![1]
T3.Text = DG1.Columns![2]
T4.Text = DG1.Columns![3]
T5.Text = DG1.Columns![4]
T1.Enabled = False
C1.Enabled = False
```
C2.Enabled = True C3.Enabled = True

End Sub

```
Sub tampil()
Set rsbarang = New ADODB.Recordset
rsbarang.Open "select * from barang", con, adOpenDynamic, 
adLockOptimistic
Set DG1.DataSource = rsbarang
DG1.ReBind
grid
End Sub
==========================================================
Private Sub Form_Load()
BukaDatabase
tampil
C1.Enabled = True
C2.Enabled = False
C3.Enabled = False
End Sub
==========================================================
Sub KOSONG()
T1.Text = "T2 Text = ""
T3.Text = "T4.Text = "T5. Text = ""C1.Enabled = True
C3.Enabled = False
C2.Enabled = False
End Sub
```
========================================================== Sub grid() DG1.AllowRowSizing = False DG1.Columns(0).Caption = " KODE BARANG " DG1.Columns(0).Width = 1500 DG1.Columns(0).AllowSizing = False DG1.Columns(1).Caption = " NAMA BARANG " DG1.Columns(1).Width = 2150 DG1.Columns(1).AllowSizing = False DG1.Columns(2).Caption = " HARGA " DG1.Columns(2).Width = 1900 DG1.Columns(2).AllowSizing = False

```
DG1.Columns(3).Caption = " UKURAN "
DG1.Columns(3).Width = 2000
DG1.Columns(3).AllowSizing = False
DG1.Columns(4).Caption = " STOK "
DG1.Columns(4).Width = 1800
DG1.Columns(4).AllowSizing = False
End Sub
Private Sub T1_KeyPress(KeyAscii As Integer)
If KeyAscii = 13 Then
   T2.SetFocus
End If
End Sub
==========================================================
Private Sub T2_KeyPress(KeyAscii As Integer)
If KeyAscii = 13 Then
   T3.SetFocus
End If
End Sub
==========================================================
Private Sub T3_KeyPress(KeyAscii As Integer)
If KeyAscii = 13 Then
   T4.SetFocus
End If
End Sub
==========================================================
Private Sub T4_KeyPress(KeyAscii As Integer)
If KeyAscii = 13 Then
   T5.SetFocus
End If
End Sub
==========================================================
#DATA PESANAN
==========================================================
Dim RSQPESANAN As New ADODB.Recordset
Dim rspesanan As New ADODB.Recordset
Dim rssupplier As New ADODB.Recordset
Dim rsbarang As New ADODB.Recordset
==========================================================
```

```
Private Sub Cmdcetak_Click()
CR.ReportFileName = "" & App.Path & "\ctkpsn.rpt"
msf = " {qPesanan.NO_PSN} = '" & Text1 & "'"
CR.SelectionFormula = msf
CR.WindowState = crptMaximized
CR.RetrieveDataFiles
CR.Action = 1
Call CLEARALL
```

```
End Sub
```

```
==========================================================
```

```
Private Sub Combo1_Click()
Set rssupplier = con.Execute("SELECT * FROM SUPPLIER WHERE 
KD SUPP=" & Combo1 & "")
If Not rssupplier.EOF Then
Text2.Text = rssupplier("NM_SUPP")
Text3.Text = rssupplier("ALAMAT")
Text4.Text = rssupplier("TELP")
End If
```

```
End Sub
==========================================================
Private Sub Combo2_Click()
Set rsbarang = con.Execute("SELECT NM_BRG,UKURAN,HARGA FROM 
BARANG WHERE KD_BRG="" & Combo2.Text & "")
If Not rsbarang.EOF Then
Text5.Text = rsbarang.Fields(0).Value
Text6.Text = rsbarang.Fields(2).Value
End If
Text7.SetFocus
```

```
End Sub
```

```
==========================================================
```

```
Private Sub Command1_Click()
Dim A As String
On Error Resume Next
H = "INSERT INTO PESANAN(NO_PSN,KD_SUPp,TGL_PSN)" &
"VALUES(" & Text1.Text & "'," & Combo1.Text & "'," & DTPicker1.Value &
"')"
con.Execute (H)
With MSFlexGrid1
A = 1
```

```
Do While A < 10If .TextMatrix(A, 0) = "" Then
Exit Do
Else
con.Execute "INSERT INTO PESAN VALUES('" & Text1.Text & "','" & 
.TextMatrix(A, 1) & "','" & .TextMatrix(A, 4) & "','" & .TextMatrix(A, 5) & "')"
A = A + 1End If
Loop
MsgBox "DATA SUDAH TERSIMPAN ,", vbOKOnly, "PESAN"
MSFlexGrid1.Rows = MSFlexGrid1.Rows - A + 1
MSFlexGrid1.Clear
MSFlexGrid1.FormatString = "NO|KODE BARANG| NAMA 
BARANG|UKURAN| HARGA PESAN| JUMLAH PESAN|TOTAL "
'Call CLEARALL
End With
Combo2.Enabled = True
Cmdcetak.Enabled = True
Command2.Enabled = False
End Sub
==========================================================
Private Sub Command2_Click()
On Error Resume Next
If Combo1.Text = "" Then
MsgBox "CLICK KODE SUPPLILER YANG ADA PADA COMBO", vbOKOnly, 
"CHECK"
Combo1.SetFocus
ElseIf Combo2.Text = "" Then
MsgBox "CLICK KODE BARANG YANG ADA PADA COMBO", vbOKOnly, 
"CHECK"
Combo2.SetFocus
ElseIf Text7.Text = "" Then
MsgBox "JUMLAH PESANAN HARUS DI ISI", vbOKOnly, "WARNING"
Text7.SetFocus
Else
BARIS = MSFlexGrid1.Row
MSFlexGrid1.Rows = MSFlexGrid1.Rows + 1
MSFlexGrid1.TextMatrix(BARIS, 0) = MSFlexGrid1.Row + 0
MSFlexGrid1.TextMatrix(BARIS, 1) = Combo2.Text
MSFlexGrid1.TextMatrix(BARIS, 2) = Text4.Text
```

```
MSFlexGrid1.TextMatrix(BARIS, 3) = Text5.Text
MSFlexGrid1.TextMatrix(BARIS, 4) = Text6.Text
MSFlexGrid1.TextMatrix(BARIS, 5) = Text7.Text
MSFlexGrid1.TextMatrix(BARIS, 6) = Text8.Text
Text9.Text = Val(Text9.Text) + Val(MSFlexGrid1.TextMatrix(BARIS, 6))
Text9.Text = RSQPESANAN("stok")
con.Execute "INSERT INTO BARANG VALUES('" & Combo2 & "','" & Text4 
& "','" & Text5 & "','" & Text6 & "','" & Text9.Text & "')"
MSFlexGrid1.Row = MSFlexGrid1.Row + 1
MsgBox "SATU RECORD BERTAMBAH!", vbInformation, 
"ATTENTHION>>!!"
Call CLEARBRG
Combo2 = "Combo2.SetFocus
Combo2.Enabled = True
Command1.Enabled = True
End If
End Sub
==========================================================
Private Sub Command3_Click()
With MSFlexGrid1
b = 1Do Until b > 10If TextMatrix(b, 0) = "" Then
Exit Do
Else
b = b + 1End If
Loop
MSFlexGrid1.Rows = MSFlexGrid1.Rows - b + 1
MSFlexGrid1.Clear
MSFlexGrid1.FormatString = "NO | KODE BARANG | NAMA BARANG | 
UKURAN | HARGA PESAN | JUMLAH PESAN | TOTAL "
Call CLEARALL
Command2.Enabled = False
End With
End Sub
==========================================================
```

```
Private Sub Command4_Click()
```
A = MsgBox("Apakah Anda Mau Keluar Dari Form DATA PESANAN !?", vbOKCancel, "Attention!") If  $A = v$ bOK Then Unload Me End If

End Sub

========================================================== Sub ISIKDSUPP() Set rspesanan = con.Execute("SELECT DISTINCT KD\_SUPP FROM SUPPLIER") Do While Not rspesanan.EOF Combo1.AddItem (rspesanan.Fields(0).Value) rspesanan.MoveNext Loop

End Sub

========================================================== Sub ISIKDBRG() Set rsbarang = con.Execute("SELECT DISTINCT KD\_BRG FROM BARANG") Do While Not rsbarang.EOF Combo2.AddItem (rsbarang.Fields(0).Value) rsbarang.MoveNext Loop

End Sub

==========================================================

Sub auto() Set rspesanan = New ADODB.Recordset rspesanan.Open " select \* from Pesanan ", con Text1 = "P000" + Trim(Str(rspesanan.RecordCount + 1)) Text1.Enabled = False

End Sub

==========================================================

Private Sub DTPicker1\_CallbackKeyDown(ByVal KeyCode As Integer, ByVal Shift As Integer, ByVal CallbackField As String, CallbackDate As Date) DTPicker1 = Format(Now, "DD-MM-YYY")

End Sub

```
Private Sub Form_Load()
BukaDatabase
Call ISIKDSUPP
Call ISIKDBRG
auto
MSFlexGrid1.FormatString = "NO |KODE BARANG| NAMA BARANG
| UKURAN | HARGA PESAN | JUMLAH PESAN | TOTAL "
Command1.Enabled = True
DTPicker1 = Now()
Cmdcetak.Enabled = False
Command1.Enabled = False
```

```
End Sub
```

```
==========================================================
```
Private Sub Text7\_Change() Text8 = Val(Text6.Text) \* Val(Text7.Text)

```
End Sub
```

```
==========================================================
Sub CLEARBRG()
Text5 = "Text6 = ""Text7 = ""
Text8 = "
```

```
End Sub
```

```
==========================================================
```

```
Sub CLEARALL()
Combo1 = "Combo2 = ""
Text1 = ""Text2 = "Text3 = ""Text4 = ""Text5 = "Text6 = ""Text7 = ""Text8 = ""Text9 = "
```
End Sub

#### **#DATA PERMINTAAN**

========================================================== Dim rspengeluaran As New ADODB.Recordset Dim rsbarang As New ADODB.Recordset Dim RSKELUAR As New ADODB.Recordset Dim rsQKeluar As New ADODB.Recordset ========================================================== Sub ISIKDBRG() Set rsbarang = con.Execute("SELECT DISTINCT KD\_BRG FROM BARANG") Do While Not rsbarang.EOF Combo1.AddItem (rsbarang.Fields(0).Value) rsbarang.MoveNext Loop

### End Sub

==========================================================

Sub CLEARALL()  $Combo1 = "$  $Text1 = "$  $Text2 = "$  $Text3 = "$  $Text4 = "$ 

End Sub

==========================================================

Private Sub Cmdcetak\_Click() CRKELUAR.ReportFileName = "" & App.Path & "\keluar.RPT" CRKELUAR.SelectionFormula = " {keluar.KD\_PENGELUARAN}='" & Text1 &  $"''"$ 

CRKELUAR.RetrieveDataFiles CRKELUAR.WindowState = crptMaximized CRKELUAR.Action = 1

End Sub

==========================================================

Private Sub Combo1\_Click() Set rsbarang = con.Execute("SELECT NM\_BRG,HARGA, STOK FROM BARANG WHERE KD\_BRG="" & Combo1.Text & "") If Not rsbarang.EOF Then Text3.Text = rsbarang.Fields(0).Value End If

End Sub

========================================================== Private Sub Command1\_Click() On Error Resume Next If Text1.Text = "" Then MsgBox "ISI KODE PENGURANGAN ", vbOKOnly, "CHECK" Text1.SetFocus ElseIf Text2.Text = "" Then MsgBox "ISI NAMA PETUGASNYA", vbOKOnly, "CHECK" Text2.SetFocus ElseIf Combo1.Text = "" Then MsgBox "CLICK KODE BARANG YANG ADA PADA COMBO", vbOKOnly, "CHECK" Combo1.SetFocus ElseIf Text4.Text = "" Then MsgBox "JUMLAH PESANAN HARUS DI ISI", vbOKOnly, "WARNING" Text4.SetFocus Else BARIS = MSFlexGrid1.Row MSFlexGrid1.Rows = MSFlexGrid1.Rows + 1 MSFlexGrid1.TextMatrix(BARIS, 0) = MSFlexGrid1.Row + 0 MSFlexGrid1.TextMatrix(BARIS, 1) = Combo1.Text MSFlexGrid1.TextMatrix(BARIS, 2) = Text3.Text MSFlexGrid1.TextMatrix(BARIS, 3) = Text4.Text Text4.Text = Val(rsbarang("STOK")) - Val(Text4.Text) MSFlexGrid1.Row = MSFlexGrid1.Row + 1 MsgBox "SATU RECORD BERTAMBAH!", vbInformation, "ATTENTHION>>!!" Call CLEARBRG  $Combo1 = ""$ Combo1.SetFocus Combo1.Enabled = True Command2.Enabled = True End If

End Sub

==========================================================

Private Sub Command2\_Click() Dim SIMPAN As String On Error Resume Next

```
SQL1 = "insert into Pengeluaran(KD_PENGELUARAN,TGL,NM_PETUGAS)" 
& _
  \overline{\mathsf{T}}values("' & Text1.Text & "','" & DTPicker1.Value & "','" & Text2.Text & "')"
   con.Execute (SQL1)
With MSFlexGrid1
SIMPAN = 1Do While SIMPAN < 10
If .TextMatrix(SIMPAN, 0) = "" Then
   Exit Do
  Else
   con.Execute "insert into Keluar values('" & Text1.Text & "','" & 
.TextMatrix(SIMPAN, 1) & "','" & .TextMatrix(SIMPAN, 3) & "')"
  SIMPAN = SIMPAN + 1 End If
Loop
MsgBox " Data Sudah Tersimpan ", vbOKOnly, "Pesan !"
MSFlexGrid1.Rows = MSFlexGrid1.Rows - SIMPAN + 1
MSFlexGrid1.Clear
MSFlexGrid1.FormatString = " No | Kode Barang | Nama Barang | Jumlah "
'Call CLEARALL
End With
'Command2.Enabled = True
Cmdcetak.Enabled = True
End Sub
==========================================================
Private Sub Command3_Click()
With MSFlexGrid1
b = 1Do Until b > 10If TextMatrix(b, 0) = "" ThenExit Do
Else
b = b + 1End If
Loop
MSFlexGrid1.Rows = MSFlexGrid1.Rows - b + 1
MSFlexGrid1.Clear
MSFlexGrid1.FormatString = "NO | KODE BARANG | NAMA BARANG | 
JUMLAH "
Call CLEARALL
Command2.Enabled = True
```
End With

End Sub ========================================================== Private Sub Command4\_Click() A = MsgBox("Apakah Anda Mau Keluar Dari Form DATA PERMINTAAN !?", vbOKCancel, "Attention!") If  $A = v$ bOK Then Unload Me End If End Sub ========================================================== Private Sub Form\_Load() BukaDatabase Call ISIKDBRG auto MSFlexGrid1.FormatString = "NO |KODE BARANG| NAMA BARANG | JUMLAH " Command1.Enabled = True DTPicker1 = Now() Cmdcetak.Enabled = False Command2.Enabled = False End Sub ========================================================== Sub auto() Set rspengeluaran = New ADODB.Recordset rspengeluaran.Open " select \* from PENGELUARAN ", con Text1 = "K000" + Trim(Str(rspengeluaran.RecordCount + 1)) Text1. Enabled = False End Sub ========================================================== Sub CLEARBRG()  $Combo1 = "$  $Text3 = "$  $Text4 = "$ End Sub ========================================================== Private Sub Text4\_Change()

```
BukaDatabase
If rsbarang("STOK") = "0" Then
   MsgBox "stok tidak ada!", vbInformation + vbOKOnly, "Information"
  Text4 Text = ''' Combo1.SetFocus
ElseIf Val(Text4.Text) > Val(rsbarang("STOK")) Then
   MsgBox "stok tidak memenuhi!", vbInformation + vbOKOnly, "Information"
   Text4.SetFocus
   Else
   On Error Resume Next
   If Text4.Text = "" Then
     Exit Sub
        ElseIf Text4.Text = "0" Then
          Else
     Exit Sub
     End If
End If
```

```
End Sub
```
#### ==========================================================

### **#ENTRI DATA FAKTUR**

========================================================== 'Dim rspesanan As New ADODB.Recordset Dim rsfaktur As New ADODB.Recordset Dim RSQPESANAN As New ADODB.Recordset ========================================================== Sub ISINOPES() Set RSQPESANAN = con.Execute("SELECT DISTINCT NO\_Psn FROM QPESANAN") Do While Not RSQPESANAN.EOF Cb1.AddItem (RSQPESANAN.Fields(0).Value) RSQPESANAN.MoveNext Loop

End Sub

==========================================================

Sub TABELQPESANAN() Set RSQPESANAN = New ADODB.Recordset SQL2 = "SELECT \* FROM QPESANAN WHERE NO\_Psn='" & Cb1 & "'" Set RSQPESANAN = con.Execute(SQL2) Set DataGrid1.DataSource = RSQPESANAN GRIDQPESANAN

End Sub

========================================================== Private Sub Cb1\_Click() SQL1 = "SELECT \* FROM QPESANAN WHERE NO\_Psn='" & Cb1.Text & "'" Set RSQPESANAN = con.Execute(SQL1) If Not RSQPESANAN.EOF Then DT2.Value = RSQPESANAN("tgl\_psn") Text3.Text = RSQPESANAN("kd\_supp") Text4.Text = RSQPESANAN("nm\_supp") TABELQPESANAN Do While Not RSQPESANAN.EOF MTOTAL = Val(TxtTOTAL) + (RSQPESANAN!TOTAL) TxtTOTAL = MTOTAL RSQPESANAN.MoveNext If RSQPESANAN.EOF Then Exit Do End If Loop End If Cb1.Enabled = False End Sub ========================================================== Private Sub Command1\_Click() Dim SIMPAN As String SQL1 = "SELECT \*FROM FAKTUR WHERE NO\_FAKTUR='" & Text1 & "'" Set rsfaktur = con.Execute(SQL1) 'SQL2 = "SELECT \*FROM FAKTUR WHERE NO\_PSN='" & Cb1 & "'" 'Set RSPEMBAYARAN1 = con.Execute(SQL2) If  $Text1 = "" Then$  MsgBox "NO FAKTUR HARUS DIISI !", vbOKOnly, "WARNING!" Text1.SetFocus ElseIf Cb1 = "" Then MsgBox "NO PESANAN HARUS DIISI !", vbOKOnly, "WARNING!" Cb1.SetFocus 'ElseIf TXTNMSUP = "" Then ' MsgBox "CLICK NO PESANAN YANG ADA PADA COMBO!", vbOKOnly, "CHECK!" 'Combo1.SetFocus 'ElseIf Not RSPEMBAYARAN.EOF Then

 'MsgBox "NO PEMBAYARAN <<" & TXTNOBYR & ">> SUDAH PERNAH TERSIMPAN", vbOKOnly, "WARNING" 'TXTNOBYR.SetFocus ' ElseIf Not RSPEMBAYARAN.EOF Then 'MsgBox "NO.PESANAN : " & Combo1 & " SUDAH DIBAYAR", vbOKOnly, "WARNING" 'Combo1.Enabled = False Else SQL1 = "INSERT INTO faktur(NO\_Faktur,Tgl\_Faktur,NO\_PSN)" & \_ "VALUES('" & Text1.Text & "','" & DT1.Value & "','" & Cb1 & "')" con.Execute (SQL1) MsgBox "FAKTUR DENGAN NO FAKTUR :" & Text1 & " SUDAH TERSIMPAN", vbInformation, "PESAN" Call KOSONG End If  $DT1 = Now$  $DT2 = Now$ End Sub ========================================================== Private Sub Command4\_Click() Call KOSONG End Sub ========================================================== Private Sub Command5\_Click() A = MsgBox("Apakah Anda Mau Keluar Dari Form FAKTUR!?", vbOKCancel, "Attention!") If  $A = v$ <sub>D</sub>OK Then Unload Me End If End Sub ========================================================== Private Sub Form\_Load() BukaDatabase ISINOPES TABELQPESANAN DT1 = Format(Now, "DD-MM-YYYY") DT2 = Format(Now, "DD-MM-YYYY")

End Sub

========================================================== Sub GRIDQPESANAN() DataGrid1.AllowRowSizing = False DataGrid1.Columns(0).Width = 0 DataGrid1.Columns(1).Width = 0 DataGrid1.Columns(2).Width = 0 DataGrid1.Columns(3).Width = 0 DataGrid1.Columns(4).Width = 0 DataGrid1.Columns(5).Width = 0 DataGrid1.Columns(6).Caption = " KODE BARANG " DataGrid1.Columns(6).Width = 1700 DataGrid1.Columns(6).AllowSizing = False DataGrid1.Columns(7).Caption = " NAMA BARANG DataGrid1.Columns(7).Width = 2900 DataGrid1.Columns(7).AllowSizing = False DataGrid1.Columns(8).Caption = " HARGA PESAN " DataGrid1.Columns(8).Width = 1700 DataGrid1.Columns(8).AllowSizing = False DataGrid1.Columns(9).Caption = " JUMLAH PESAN " DataGrid1.Columns(9).Width = 1000 DataGrid1.Columns(9).AllowSizing = False DataGrid1.Columns(10).Width = 0 DataGrid1.Columns(11).Caption = " TOTAL " DataGrid1.Columns(11).Width = 1500 DataGrid1.Columns(11).AllowSizing = False End Sub ========================================================== Sub KOSONG() Text1.SetFocus  $Text1 = "$ TXTNOREF = ""  $Cb1 =$  "" Cb1.Enabled = True  $Text3 = "$  $Text4 = "$ 

TABELQPESANAN TxtTOTAL.Text = ""

End Sub

```
==========================================================
```
#### **#LAPORAN PERSEDIAAN BARANG**

```
==========================================================
Private Sub Command1_Click()
CRLAP.ReportFileName = "" & App.Path & "\LAP.rpt"
'msf = "{Qlaprn.tgl} >= #" & DPAWAL.Value & "#" &
   "" and \{Q \mid apprn.tgl\} \leq \# " \& DPAKHIR.Value \& "#"CRLAP.Formulas(1) = "awal='" & Format(DPAWAL.Value, "DD/MM/YYYY") & 
"'"
CRLAP.Formulas(2) = "akhir='" & Format(DPAKHIR.Value, "DD/MM/YYYY") 
& "'"
CRLAP.SelectionFormula = msf
CRLAP.WindowState = crptMaximized
CRLAP.Action = 1
End Sub
==========================================================
Private Sub Command2_Click()
```

```
A = MsgBox("Apakah Anda Mau Keluar Dari Form LAPORAN !?", 
vbOKCancel, "Attention!")
If A = vbOK Then
Unload Me
End If
```
End Sub

```
==========================================================
Private Sub Form_Load()
DPAKHIR = Now()
DPAWAL = Now()
```

```
End Sub
```